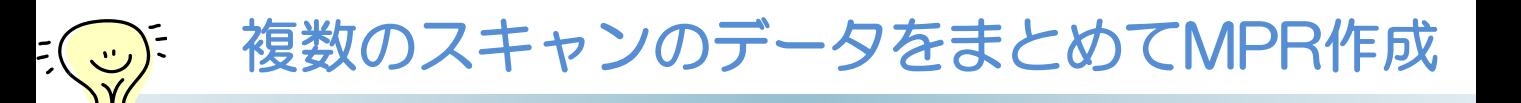

**ヘリカル撮影でスキャン範囲が足りず追加撮影した際の、複数VolumeのMPRの読み込み方法です。**

## **■スキャンモードHelical→Helicalで撮影した場合**

**同一シリーズにVolumeデータが複数保存され、同時に複数選択して読み込むことでMPR作成できます。**

**■スキャンモードGG(GR)-Hel→GG(GR)-Hel、または別プランで撮影しシリーズが分かれた場合**

**そのまま複数選択して同時に読み込もうとしても最初のVolumeでしかMPR作成されません。 ですが以下の手順で同時に読み込むことが可能です。**

## **<Volumeをシリーズ統合し、Batch処理で複製する> ①患者リストのOtherよりVolume選択、Move Imageで移動し、一つのシリーズにまとめます。**

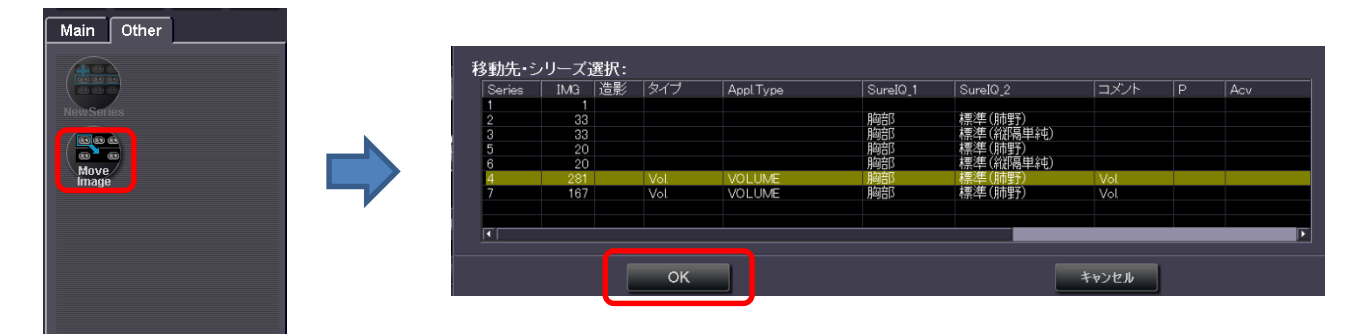

**②Autoview-M(S)のTool1 [Batch Process]機能で、一つにまとめたシリーズを選択し複製します。**

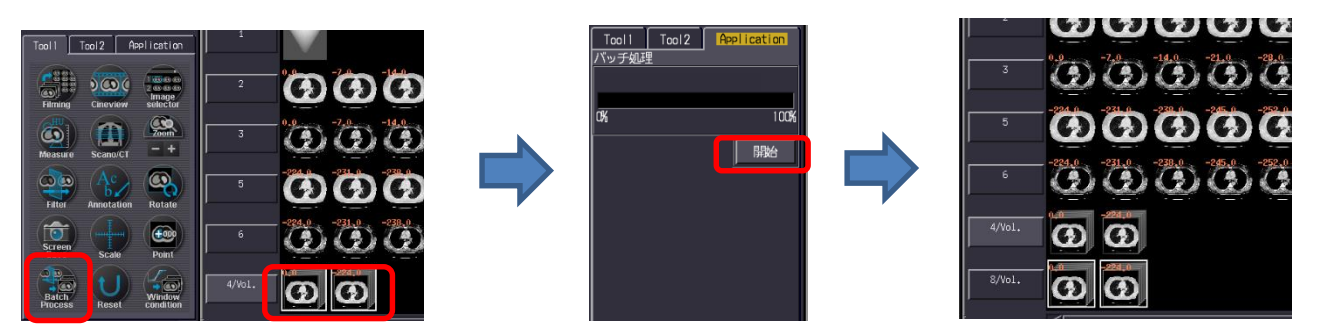

**③複製されたデータは同時にMPRで読み込むことができます。**

**※生データがあれば、Raw-dataにて複数のスキャンのVolumeデータを同時に再構成させると、でき た画像は別シリーズになっていますがまとめてMPR読み込みが可能です。**

※上記はAlexionV4.75での画面で、装置・バージョンにより操作が異なることがございます。 ご使用の装置での操作に関してはCTアプリケーション担当までお問い合わせください。